Andrea Kienle et al. (Hrsg.): Die 19. Fachtagung Bildungstechnologien (DELFI), Lecture Notes in Informatics (LNI), Gesellschaft für Informatik, Bonn 2021 377

## **Gamebook-Editor zur Erstellung inklusiver und handlungsorientierter Aufgaben**

Svenja Noichl  $\bigcup_{i=1}^{\infty}$  $\bigcup_{i=1}^{\infty}$  $\bigcup_{i=1}^{\infty}$ <sup>1</sup>, Susanne Korth<sup>[2](#page-0-1)</sup> und Ulrik Schroeder  $\bigcup_{i=1}^{\infty}$ <sup>1</sup>

**Abstract:** Zur Abbildung handlungsorientierter Aufgaben in der beruflichen Bildung werden digitale Gamebooks eingesetzt. Durch die Nutzung von integrierten Hilfetools, die Möglichkeit individuell einzuschlagender Lernpfade und die Bereitstellung von zielgerichtetem und individuellem Feedback werden insbesondere lernbeeinträchtigte Auszubildende adressiert. Das Ausbildungspersonal wird durch ein Autorentool, in welchem Templates bereitgestellt werden, bei der Erstellung eines Gamebooks unterstützt.

**Keywords:** digitale Gamebooks, berufliche Ausbildung, Inklusion, Lernbarrieren, Autorentool

## **Konzept und Implementierung**

In dem BMBF-geförderten Verbundprojekt MeinBerufBau werden am Beispiel der Ausbildung in der Bauindustrie Ansätze zur technischen, unterrichtsbegleitenden Unterstützung von Auszubildenden mit Lernbeeinträchtigungen entwickelt. Dabei wird berücksichtigt, dass in den Lernszenarien derartiger Ausbildungen handlungsorientierte Aufgaben einen wesentlichen didaktisch-methodischen Schwerpunkt bilden. Bei handlungsorientiertem Lernen läuft das Lernen in vollständigen Handlungszyklen ab und bildet nach Riedel die Trias Wahrnehmen – Denken – Tun [Ri04, S. 193-194]. Zur Verbindung von handlungsorientiertem Lernen auf der einen und Förderung durch inklusive, digitale Medien auf der anderen Seite, wird das Konzept der digitalen Gamebooks eingesetzt. In Gamebooks bzw. digitalen Gamebooks entscheiden die Leserinnen und Leser durch ihre eigenen Entscheidungen den Verlauf der Handlung mit [MB18]. Durch eine Übertragung der Gamebooks in ein digitales Lehr-/Lern-Setting können neben reinen Texten auch unterschiedliche Aufgabendarstellungen und –formen bereitgestellt werden. Basierend auf zuvor identifizierten Lernbarrieren wurden übergeordnete Hilfetools wie Glossar, Vorlesefunktion oder Rechenhilfen integriert. Bei der Bearbeitung der Aufgabenstellungen ist das Feedback eine wesentliche Hilfe für die Auszubildenden. Dieses kann entsprechend der jeweiligen Entscheidung der Auszubildenden bei der Bearbeitung jeder einzelnen Teilaufgabe angepasst werden, sodass individuelle Lernpfade entstehen können.

<span id="page-0-0"></span> <sup>1</sup> RWTH Aachen, Lehr- und Forschungsgebiet Informatik 9, Ahornstraße 55, Aachen, 52074, {noichl,

schroeder}@informatik.rwth-aachen.de, <sup>ID</sup>[https://orcid.org/0000-0002-6374-7764;](https://orcid.org/0000-0002-1825-0097) [https://orcid.org/0000-](https://orcid.org/0000-0002-5178-8497)<br>0002-5178-8497

<span id="page-0-1"></span><sup>&</sup>lt;sup>2</sup> RWTH Aachen, Lehr- und Forschungsgebiet Fachdidaktik Bautechnik, Mies-van-der-Rohe-Str. 17, Aachen, 52074, korth@fdb.rwth-aachen.de

## 378 Svenja Noichl et al.

Um das Ausbildungspersonal bei der Erstellung der Inhalte zu unterstützen, wird ein graphbasierter Gamebook-Editor zur Verfügung gestellt (siehe Abb. 1). Mithilfe von Templates für unterschiedliche Aufgabenarten können die einzelnen Gamebook-Seiten erstellt werden. Hierbei können Medieninhalte eingebunden und Texte sowohl in deutscher Standardsprache als auch in Leichter Sprache bereitgestellt werden. Jede Gamebook-Seite wird durch einen Knoten im Graphen repräsentiert. Je nach Template hat ein Knoten einen Ausgang (z. B. bei einem einfachen Textknoten) oder mehrere Ausgänge (z. B. ein Ausgang pro Entscheidungsmöglichkeit im Entscheidungsknoten). Im Editor werden die Handlungen mittels Graphen dargestellt. Die Knoten stellen dabei die einzelnen Inhaltsseiten des digitalen Gamebooks dar, während die Kanten die Pfade zwischen den Inhaltsseiten anzeigen. Der Graph wird dabei nach einem WYSIWYG-Prinzip erstellt. Die Knoten sind jeweils Template-Knoten, welche unterschiedliche Vorlagen zur Darstellung von Inhalten und Aufgaben bereitstellen. Jedes Template besteht hierbei aus zwei Teilen, einer Raumbeschreibung und dem templatespezifischen Teil. In der Raumbeschreibung können Informationen oder Aufgabenstellungen bereitgestellt werden. Hier können Medieninhalte wie Text, Bilder, Videos und Audiodateien beliebig kombiniert werden. Bilder, Videos und Audiodateien werden für diesen Zweck global im Gamebook angelegt und können unter Angabe der selbst vergebenen Kennung in beliebig vielen Template-Knoten eingesetzt werden. Für den templatespezifischen Teil stehen sieben unterschiedliche Templates zur Verfügung.

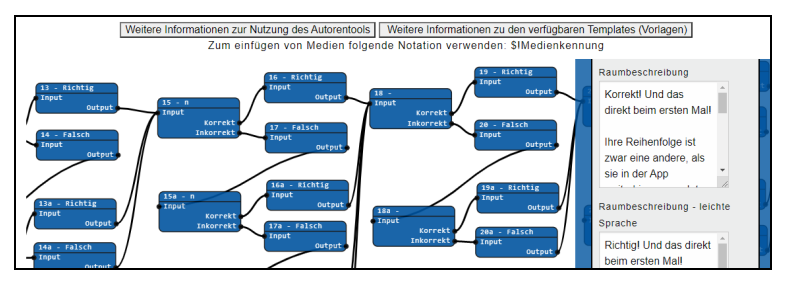

Abb. 1 - Ausschnitt eines Gamebooks im Gamebook-Editor

Dieser Beitrag und die Demonstration zeigen, wie Ausbildungspersonal mithilfe eines Gamebook-Editors bei der Erstellung von digitalen Gamebooks unterstützt werden können. Konkretes Ziel des Gamebook-Editors ist, das Ausbildungspersonal ohne Programmierkenntnisse zu befähigen, Lerninhalte in Form von digitalen Gamebooks für ihre Auszubildenden aufzubereiten, um dem Paradigma des Prinzips der Handlungsorientierung in der beruflichen Bildung nachzukommen, individuelle Lernpfade zu ermöglichen und insbesondere zielgerichtetes Feedback zur Unterstützung der Auszubildenden bei der Bewältigung der Aufgabenstellungen bereitzustellen.

## **Literaturverzeichnis**

- [MB18] Möslein-Tröppner, B.; Bernhard, W.: Digitale Gamebooks in der Bildung, Springer Fachmedien Wiesbaden, 2018.
- [Ri04] Riedl, A.: Didaktik der beruflichen Bildung, Franz Steiner Verlag, 2004.